## 1 01 30-17

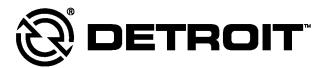

# **Service Information Bulletin**

| SUBJECT                                                | DATE         |
|--------------------------------------------------------|--------------|
| SPN 520211 (IPPC) (GHG14)<br>SPN 520211 (IPPC) (GHG17) | January 2017 |

## Additions, Revisions, or Updates

| Publication Number / Title | Platform               | Section Title               | Change                                                                                                    |
|----------------------------|------------------------|-----------------------------|----------------------------------------------------------------------------------------------------|
| DDC-SVC-MAN-0084           | GHG14 DD<br>Heavy Duty | SPN 520211/FMI 2-<br>GHG14  | Moved the step for clearing the fault code to step 3 in the diagnostic. Changed the steps for disconnecting DiagnosticLink to |
| DDC-SVC-MAN-0191           | GHG17 DD<br>Heavy Duty | SPN 520211/FMI 2 -<br>GHG17 | close and disconnect the comm device. Changed the verbiage for rechecking the fault code from "still present" to "active."    |

DiagnosticLink users: Please update the troubleshooting guides in DiagnosticLink with this newest version. To update the tool troubleshooting guide, open DiagnosticLink and from the Help – Troubleshooting Guides menu, select the appropriate troubleshooting manual, then click Update.

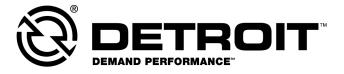

13400 Outer Drive, West, Detroit, Michigan 48239-4001 Telephone: 313-592-5000 www.demanddetroit.com

## 2 SPN 520211/FMI 2 - GHG14

Data Request Not Possible

Table 1.

| SPN 520211/FMI 2            |                                                                                                    |  |  |
|-----------------------------|----------------------------------------------------------------------------------------------------|--|--|
| Description                 | This Fault Code Sets When the Integrated Predictive Powertrain Control (IPPC) Module Receives Erratic, Incorrect, or Intermittent Data From the Common Powertrain Control (CPC) Module During Initial Activation |  |  |
| Monitored Parameters        | PT-CAN                                                                                                    |  |  |
| Typical Enabling Conditions | Always Enabled                                                                                                    |  |  |
| Monitor Sequence            | Continuous                                                                                                    |  |  |
| Execution Frequency         | Two Seconds                                                                                                    |  |  |
| Typical Duration            | 10 Seconds                                                                                                    |  |  |
| Dash Lamps                  | None                                                                                                    |  |  |
| Engine Reaction             | None                                                                                                    |  |  |
| Verification                | Ignition ON                                                                                                    |  |  |

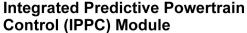

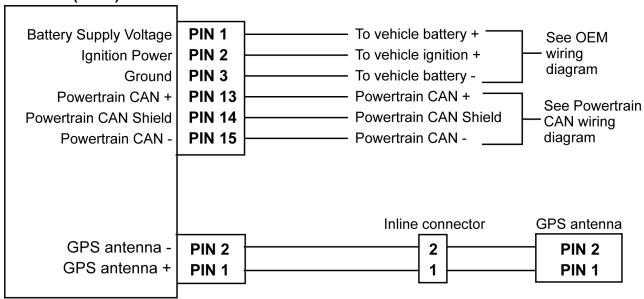

d260060

#### Check as follows:

- 1. Check other modules for fault codes. Are there Powertrain Controller Area Network (PT- CAN) communication fault codes present in any other modules?
  - a. Yes; repair the powertrain PT-CAN communication faults first.
  - b. No; Go to step 2.
- 2. Use DiagnosticLink® to reprogram the CPC using the latest server information.

- 3. Clear the fault codes.
- 4. Close DiagnosticLink and disconnect the PC to vehicle interface/communication device from the 9-pin connector.
- 5. Cycle the ignition in the following sequence:
  - Ignition OFF for 60 seconds
  - Ignition ON for 60 seconds
  - Ignition OFF for 60 seconds
  - Ignition ON for 60 seconds
  - Ignition OFF for 60 seconds
- 6. Reconnect the PC to vehicle interface/communication device to the 9-pin connector and open DiagnosticLink.
- 7. Turn the ignition ON (key ON, engine OFF) and wait 10 seconds.
- 8. Is fault code SPN 520211/FMI 2 active?
  - a. Yes; replace the IPPC module. Refer to OEM literature. Verify repair.
  - b. No; release the vehicle.

## 3 SPN 520211/FMI 2 - GHG17

Data Request Not Possible

Table 2.

| SPN 520211/FMI 2            |                                                                                                    |  |  |
|-----------------------------|----------------------------------------------------------------------------------------------------|--|--|
| Description                 | This Fault Code Sets When the Integrated Predictive Powertrain Control (IPPC) Module Receives Erratic, Incorrect, or Intermittent Data From the Common Powertrain Control (CPC) Module During Initial Activation |  |  |
| Monitored Parameters        | PT-CAN                                                                                                    |  |  |
| Typical Enabling Conditions | Always Enabled                                                                                                    |  |  |
| Monitor Sequence            | Continuous                                                                                                    |  |  |
| Execution Frequency         | Two Seconds                                                                                                    |  |  |
| Typical Duration            | 10 Seconds                                                                                                    |  |  |
| Dash Lamps                  | None                                                                                                    |  |  |
| Engine Reaction             | None                                                                                                    |  |  |
| Verification                | Ignition ON                                                                                                    |  |  |

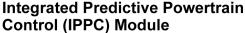

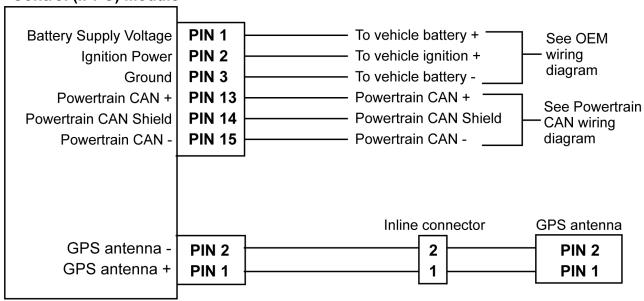

d260060

#### Check as follows:

- 1. Check other modules for fault codes. Are there Powertrain Controller Area Network (PT- CAN) communication fault codes present in any other modules?
  - a. Yes; repair the powertrain PT-CAN communication faults first.
  - b. No; Go to step 2.
- 2. Use DiagnosticLink ® to reprogram the CPC using the latest server information.

- 3. Clear the fault codes.
- 4. Close DiagnosticLink and disconnect the PC to vehicle interface/communication device from the 9-pin connector.
- 5. Cycle the ignition in the following sequence:
  - Ignition OFF for 60 seconds
  - Ignition ON for 60 seconds
  - Ignition OFF for 60 seconds
  - Ignition ON for 60 seconds
  - Ignition OFF for 60 seconds
- 6. Reconnect the PC to vehicle interface/communication device to the 9-pin connector and open DiagnosticLink.
- 7. Turn the ignition ON (key ON, engine OFF) and wait 10 seconds.
- 8. Is fault code SPN 520211/FMI 2 active?
  - a. Yes; replace the IPPC module. Refer to OEM literature. Verify repair.
  - b. No; release the vehicle.